IMPORTANT: This guide has been archived. While the content in this guide is still valid for the products and version listed in the document, it is no longer being updated and may refer to F5 or 3rd party products or versions that have reached end-of-life or end-of-support. See https://support.f5.com/csp/article/K11163 for more information.

## Deploying the BIG-IP System for Microsoft Application Virtualization

Welcome to the F5 and Microsoft Application Virtualization deployment guide. Use this document for guidance on configuring the BIG-IP system version 11 and later to provide performance and availability for App-V 5.0 SP2 Publishing and Management servers. When configured according to the instructions in this guide, the BIG-IP system performs as a reverse proxy for App-V.

F5 provides high availability and intelligent health monitoring for App-V services such as Management, Publishing, SMB, and HTTP Streaming servers.

#### Products and applicable versions

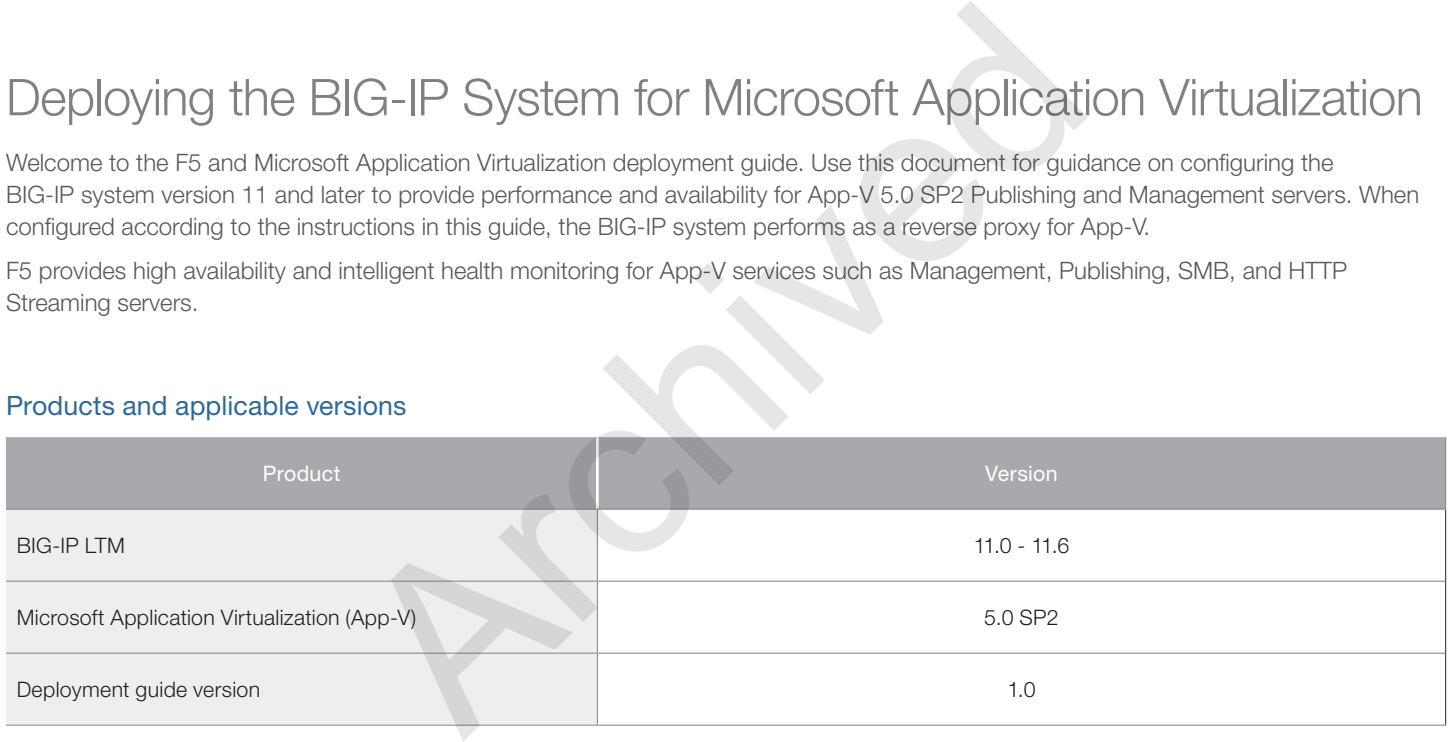

**Important:** *Make sure you are using the most recent version of this deployment guide, available at http://www.f5.com/pdf/deployment-guides/microsoft-application-virtualization-dg.pdf.*

To provide feedback on this deployment guide or other F5 solution documents, contact us at *solutionsfeedback@f5.com*

# **Contents**

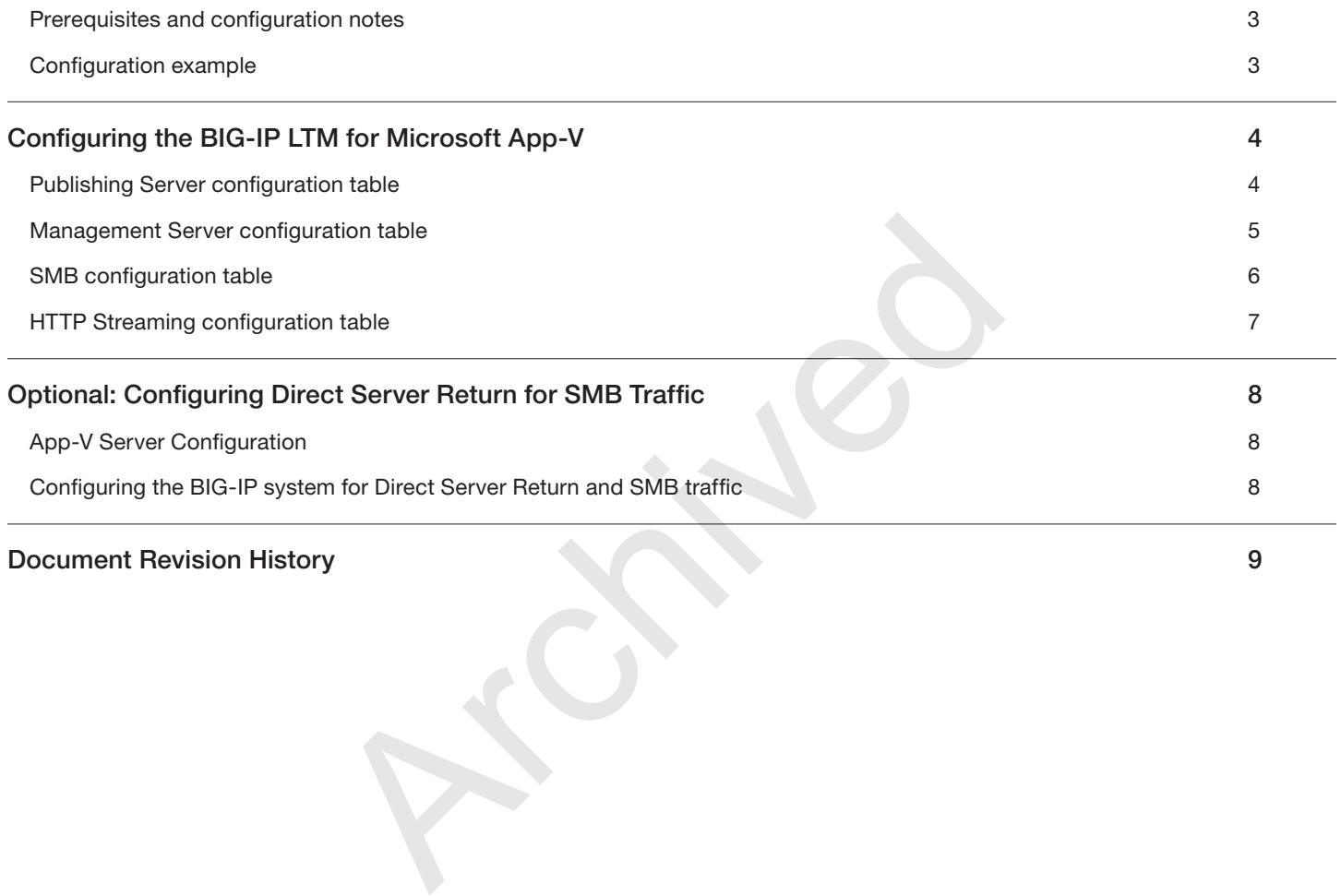

## **[Document Revision History 9](#page-8-0)**

#### <span id="page-2-0"></span>Prerequisites and configuration notes

The following are general prerequisites and configuration notes for this guide:

- > The BIG-IP system must be running BIG-IP version 11.0 or later, and all initial configuration tasks must be complete.
- h You must have DNS A records pointing Publishing, Management, file share, and streaming FQDNs to their respective BIG-IP virtual server addresses.
- h When importing sequenced packages, use the FQDNs/file share names specified above in the HTTP/UNC path.
- If you are configuring SSL Bridging for HTTP Streaming traffic, you must have obtained the appropriate SSL certificate and key, and installed them on the BIG-IP LTM system. See System > File Management > SSL Certificate list. Refer to the Help tab or the BIG-IP documentation for specific instructions on importing certificates.

#### Configuration example

The following diagram shows a logical configuration diagram with the BIG-IP system providing high availability and intelligent health monitoring for a Microsoft App-V deployment. It also shows the optional Direct Server Return (nPath) configuration that is described in *[Optional: Configuring Direct Server Return for SMB Traffic on page 8](#page-7-1).*

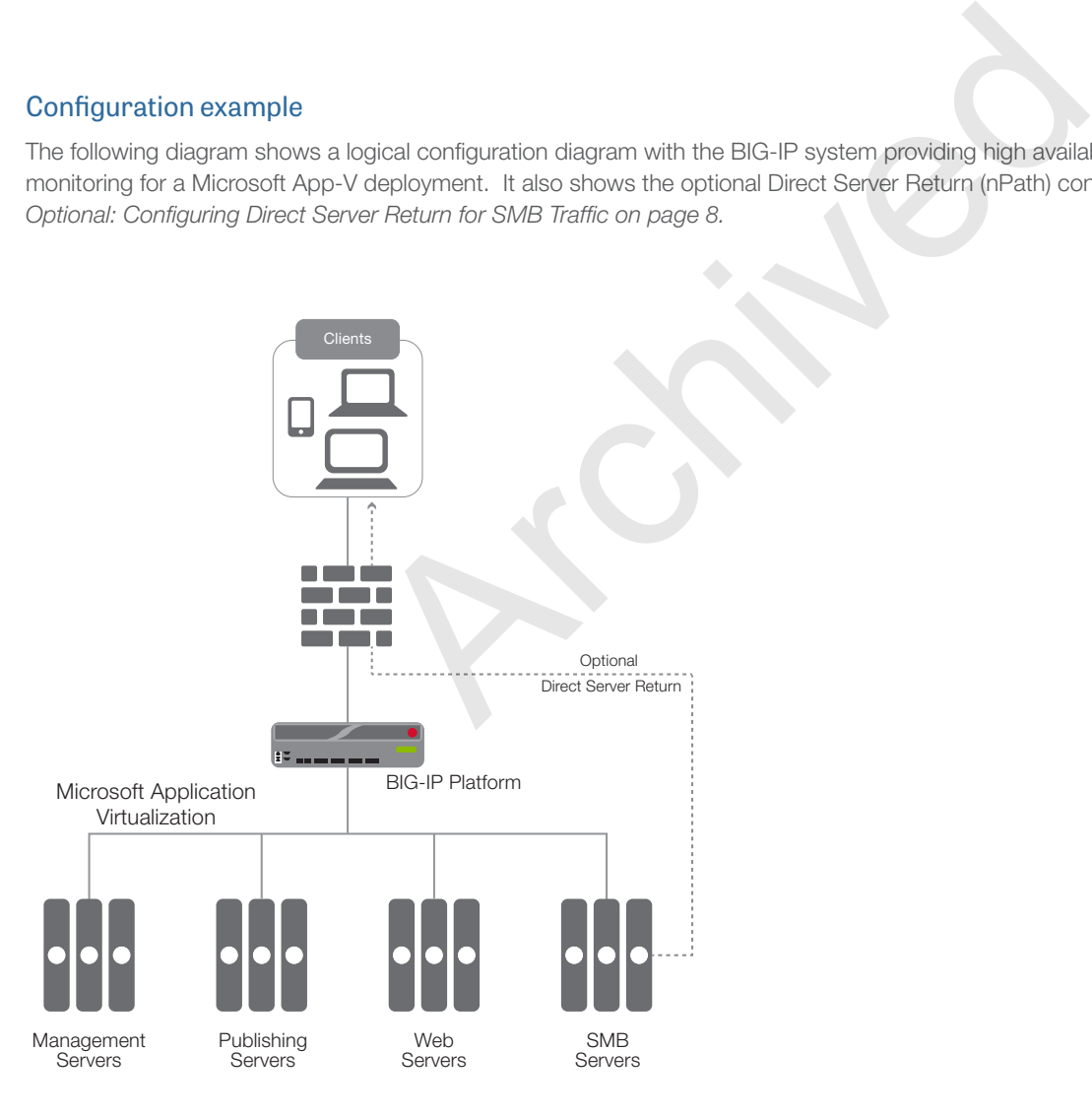

**Figure 1:** *Logical configuration example*

## <span id="page-3-0"></span>Configuring the BIG-IP LTM for Microsoft App-V

Use the following tables for guidance on configuring the BIG-IP system for the Microsoft Application Virtualization. These tables contains any non-default setting you should configure as a part of this deployment. Settings not contained in the table can be configured as applicable. For specific instructions on configuring individual objects, see the online help or product manuals.

#### Publishing Server configuration table

Use this table for configuring the BIG-IP system for the Publishing server.

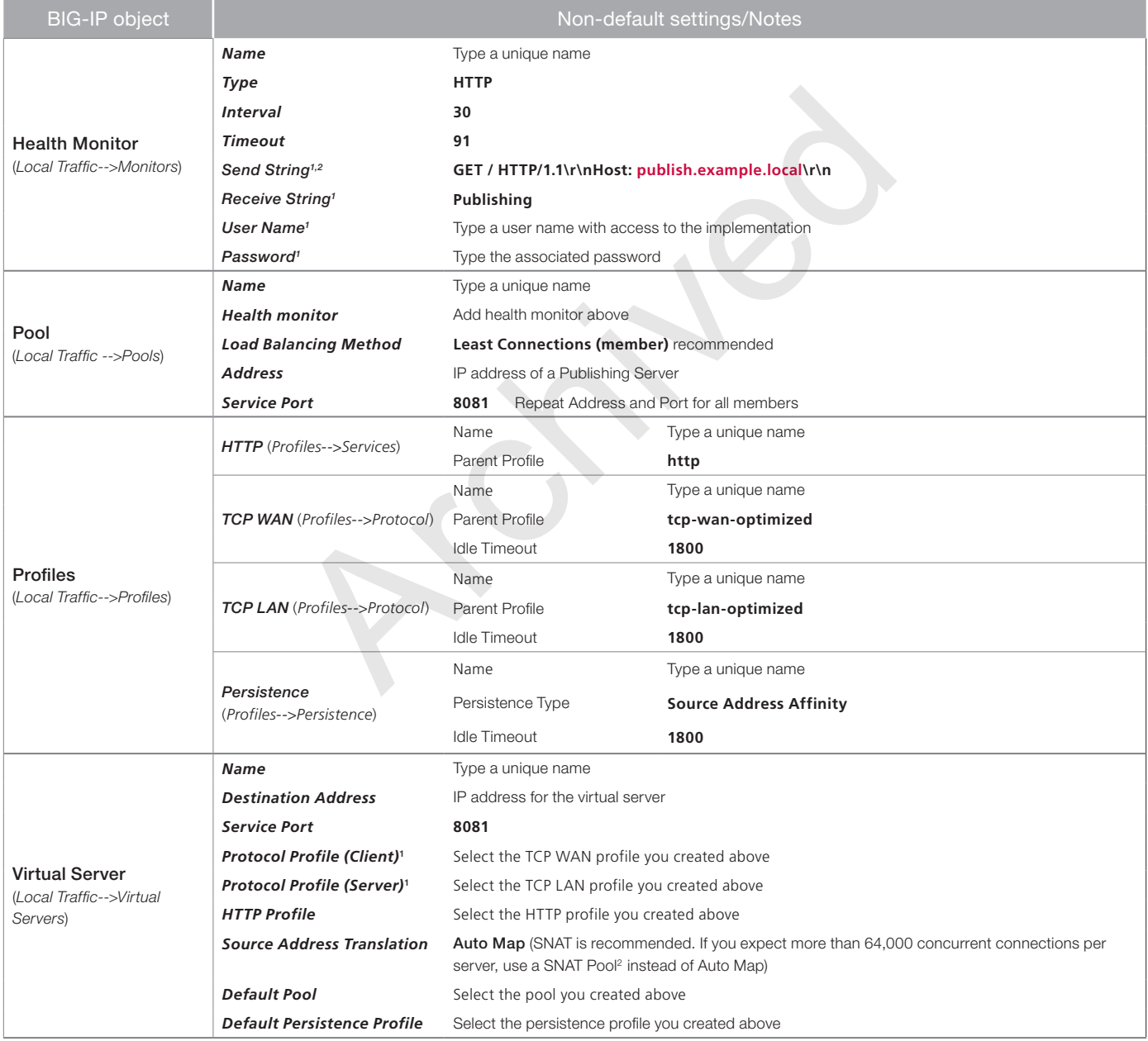

*1 You must select* Advanced *from the* Configuration *list for these options to appear.* 

## <span id="page-4-0"></span>Management Server configuration table

Use the following guidance for configuring the BIG-IP system for the Management server.

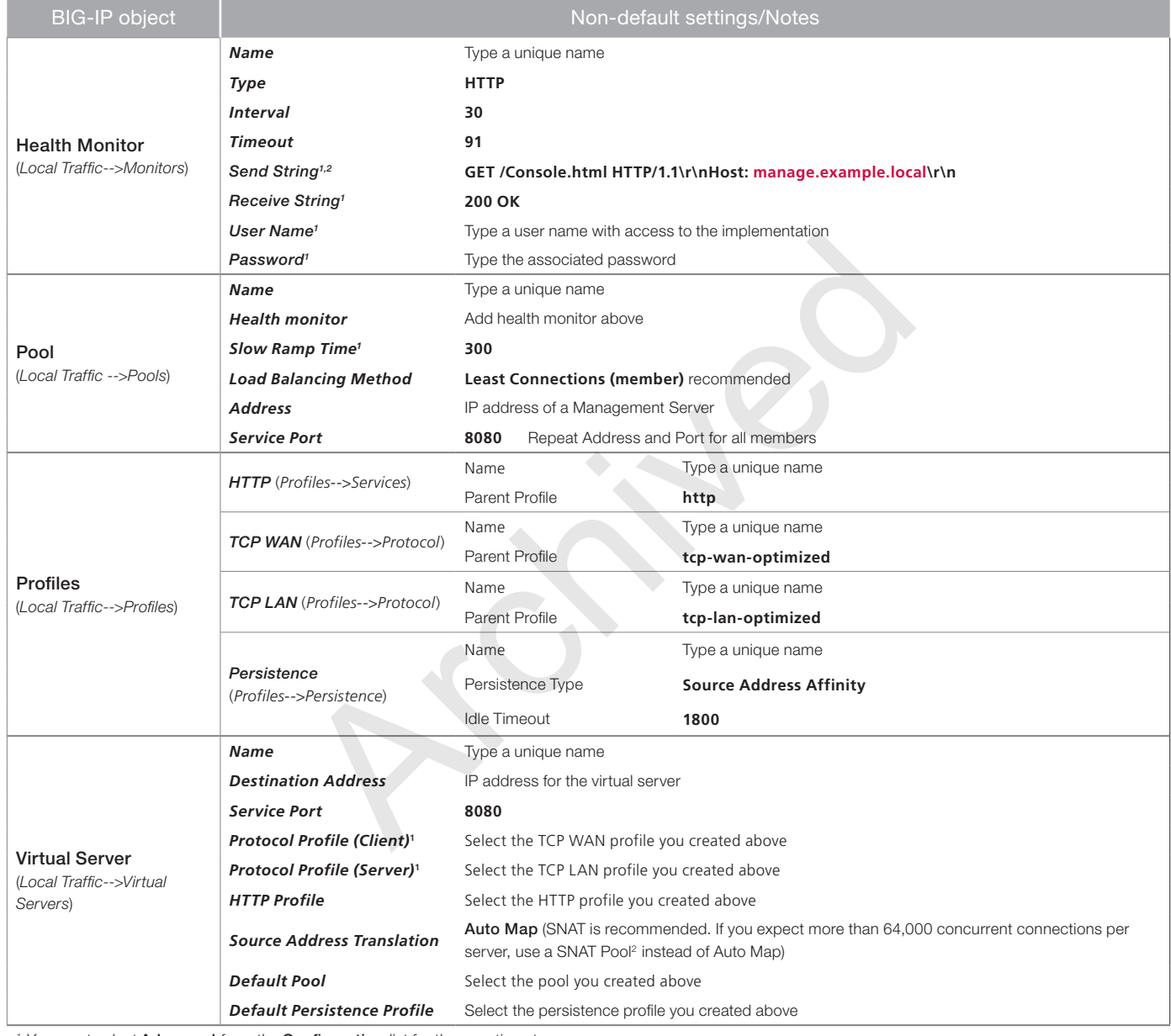

*1 You must select* Advanced *from the* Configuration *list for these options to appear.* 

#### <span id="page-5-0"></span>SMB configuration table

Use the following guidance for configuring the BIG-IP system for SMB traffic.

If you are configuring the BIG-IP system for Direct Server Return (nPath), see *[Configuring the BIG-IP system for Direct Server Return and](#page-7-2)  [SMB traffic on page 8](#page-7-2)* for an additional profile, and an alternate virtual server configuration.

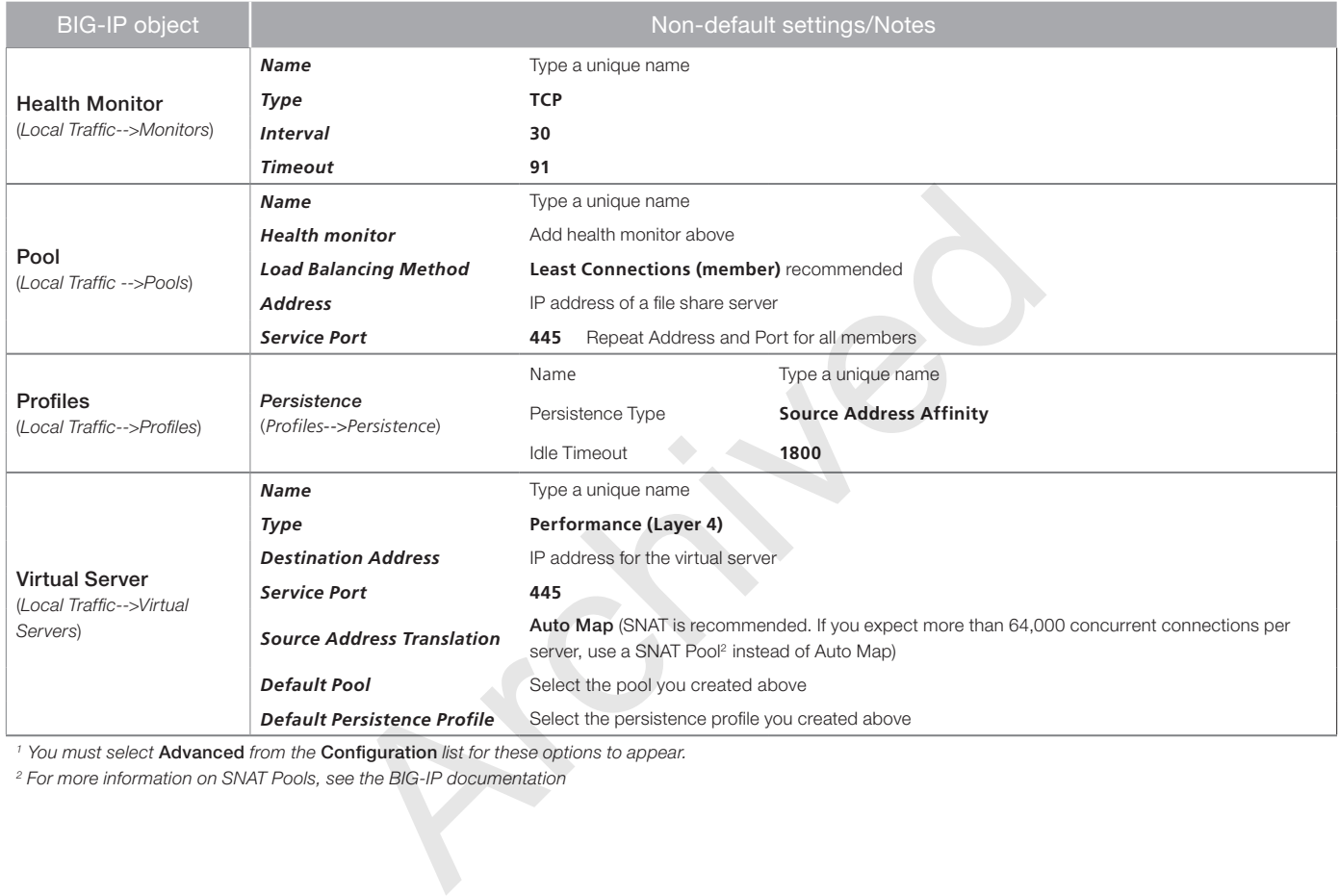

*1 You must select* Advanced *from the* Configuration *list for these options to appear.* 

## <span id="page-6-0"></span>HTTP Streaming configuration table

Use the following table for guidance on configuring the BIG-IP system for HTTP Streaming. If you want the BIG-IP system to perform SSL bridging (where the BIG-IP system unencrypts incoming traffic, and then re-encrypts it before sending it back to the servers), follow the SSL Bridging notes.

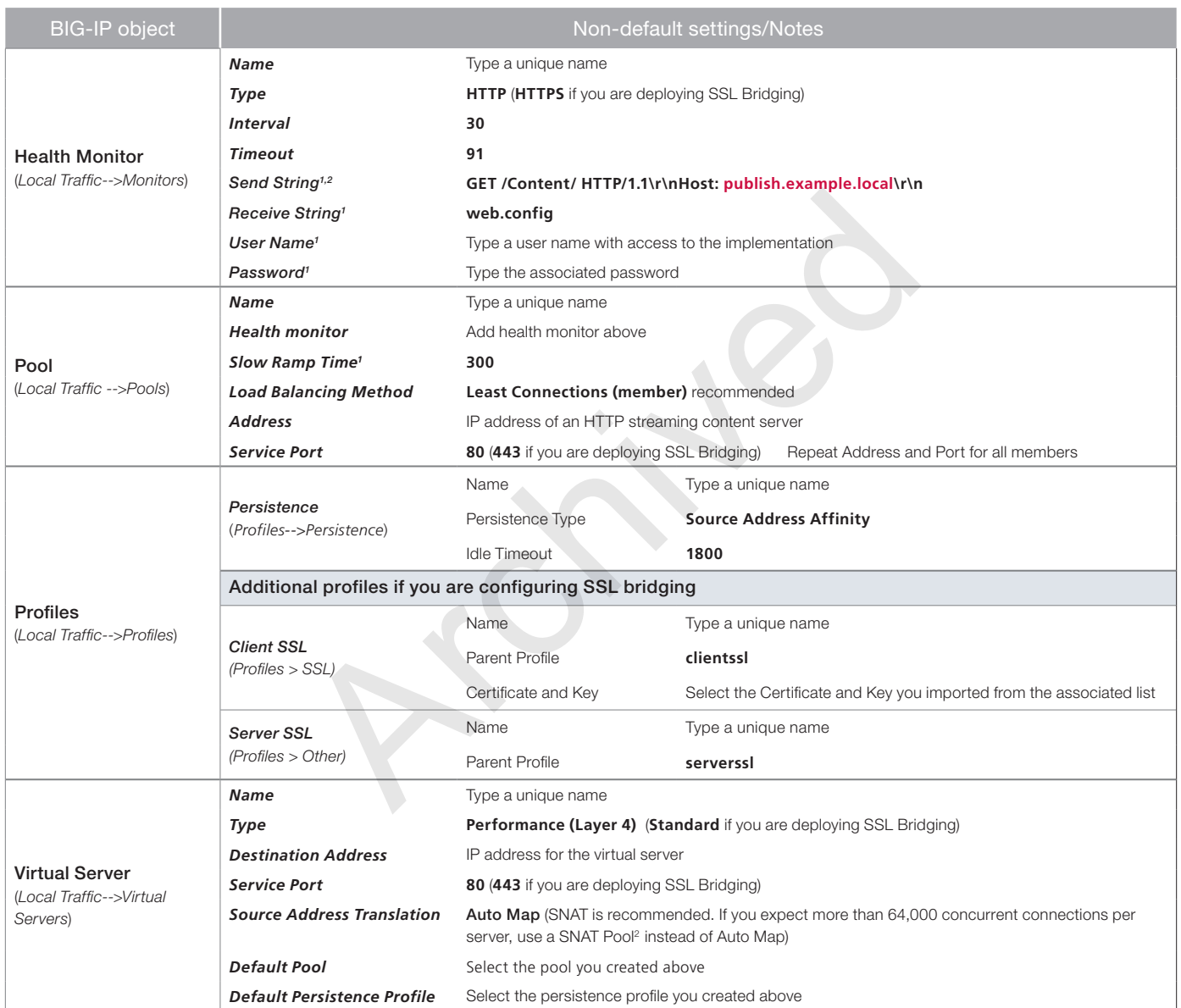

*1 You must select* Advanced *from the* Configuration *list for these options to appear.* 

## <span id="page-7-1"></span><span id="page-7-0"></span>Optional: Configuring Direct Server Return for SMB Traffic

In traditional load balancing implementations, both incoming client traffic and the return server traffic flow through the BIG-IP system. With Direct Server Return (DSR), or nPath, the incoming client traffic flows through the BIG-IP device and to the application server, however the return traffic is routed around the BIG-IP system and sent directly to the client. Because App-V relies on protocols that use a simple request-in and large-stream-back model, this architecture has the benefit of eliminating the impact that the large amount of streaming traffic would have on your BIG-IP system.

#### App-V Server Configuration

To support the deployment of DSR/nPath, you must configure a loopback adapter with the SMB BIG-IP virtual server IP address, and enable WeakHostReceive and Forwarding on the network interfaces.

#### Configure the Loopback Adapter

- 1. From Control Panel, select Device Manager.
- 2. Right-click the computer name and click Add Legacy Hardware.
- 3. Click Next > Install the hardware that I manually select from a list > Network Adapters > Microsoft > Microsoft Loopback Adapter (Windows 2008 R2) or Microsoft KM-TEST Loopback Adapter (Windows 2012/R2).
- 4. When the adapter is successfully installed, configure the IP address of the loopback adapter to match the destination IP address of the BIG-IP virtual server you created for SMB access, with a subnet mask of 255.255.255.255.
- 5. You must use Microsoft Windows PowerShell to enable the network interfaces for WeakHostReceive and Forwarding. From each Windows Server, open Windows PowerShell and run the following commands:
	- • **Get-NetIPInterface**

This command lists the server network interfaces. Note the *ifIndex* property of the loopback interface, as well as the interface that corresponds to the port 445 pool member in LTM.

• Set-NetIPInterface –InterfaceIndex 1 –WeakHostReceive Enabled –Forwarding Enabled Run this command for each interface you identified above, using the *ifIndex* number for the -InterfaceIndex value. provice Manager.<br>
In the and click Add Legacy Hardware.<br>
Archivence that I manually select from a list > Network Adapters > M<br>
R2) or Microsoft KM-TEST Loopback Adapter (Windows 2012/R2)<br>
Installed, configure the IP addres

### <span id="page-7-2"></span>Configuring the BIG-IP system for Direct Server Return and SMB traffic

Use the following guidance for an additional profile and an alternate virtual server configuration.

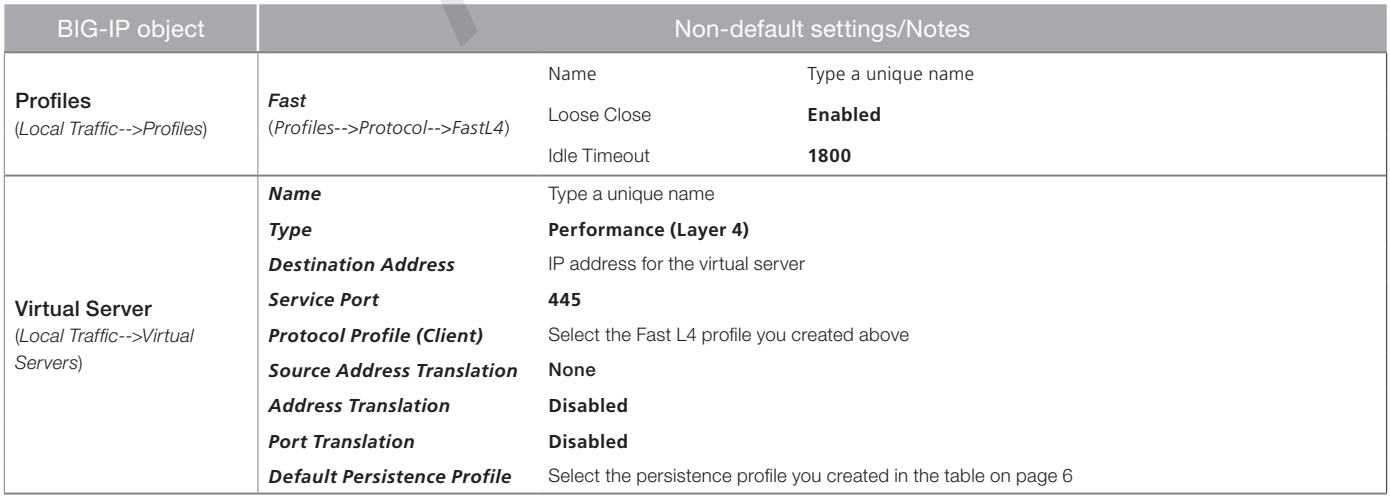

Additional information about Direct Server Return/nPath can be found in the following guide: *https://support.f5.com/kb/en-us/products/big-ip\_ltm/manuals/product/ltm-implementations-11-1-0/6.html*.

## <span id="page-8-0"></span>Document Revision History

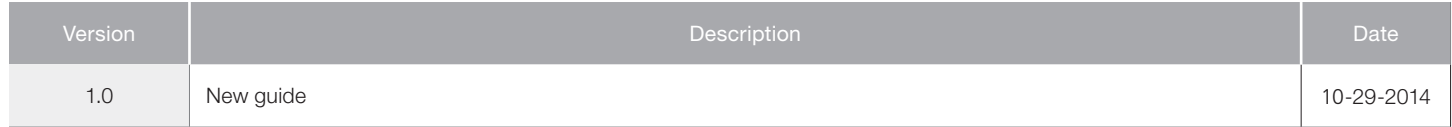

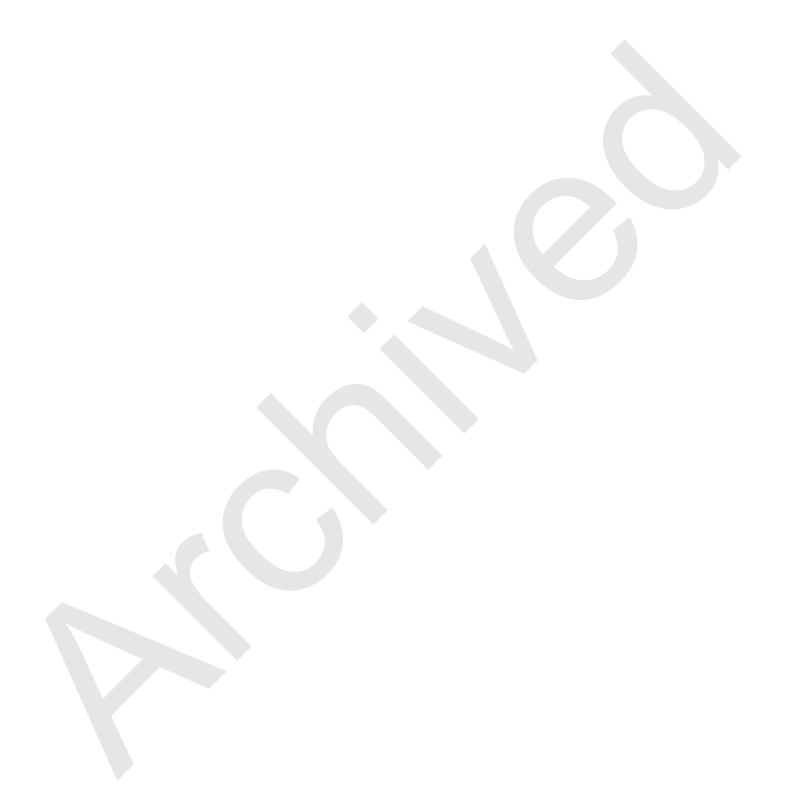

**F5 Networks, Inc.** 401 Elliott Avenue West, Seattle, WA 98119 888-882-4447 www.f5.com

F5 Networks, Inc. Corporate Headquarters info@f5.com

F5 Networks Asia-Pacific apacinfo@f5.com

F5 Networks Ltd. Europe/Middle-East/Africa emeainfo@f5.com

F5 Networks Japan K.K. f5j-info@f5.com

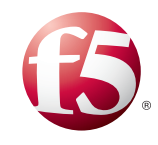

9

©2014 F5 Networks, Inc. All rights reserved. F5, F5 Networks, the F5 logo, and IT agility. Your way., are trademarks of F5 Networks, Inc. in the U.S. and in certain other countries. Other F5 trademarks are identified at f5.com. Any other products, services, or company names referenced herein may be trademarks of their respective owners with no endorsement or affiliation, express or implied, claimed by F5. 0412